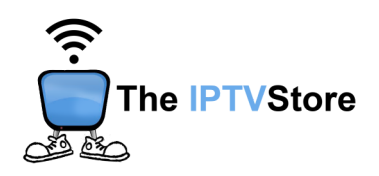

## **Android Box Instructions for Installing and Configuring IPTV Smarters Pro**

**Section 1: Installing IPTV Smarters Pro**

**1.** Search for IPTV Smarters Pro on Google Playstore.

Alternatively, you can also open a web browser on your device and type in the following URL. **[www.iptvsmarters.com/smarters4-0.apk](http://www.iptvsmarters.com/smarters4-0.apk)**

**2.** Allow IPTV Smarters Pro to install onto your device.

## **Section 2: Configuring IPTV Smarters Pro**

**1. Launch IPTV Smarters Pro** and choose **XTREAM CODES.**

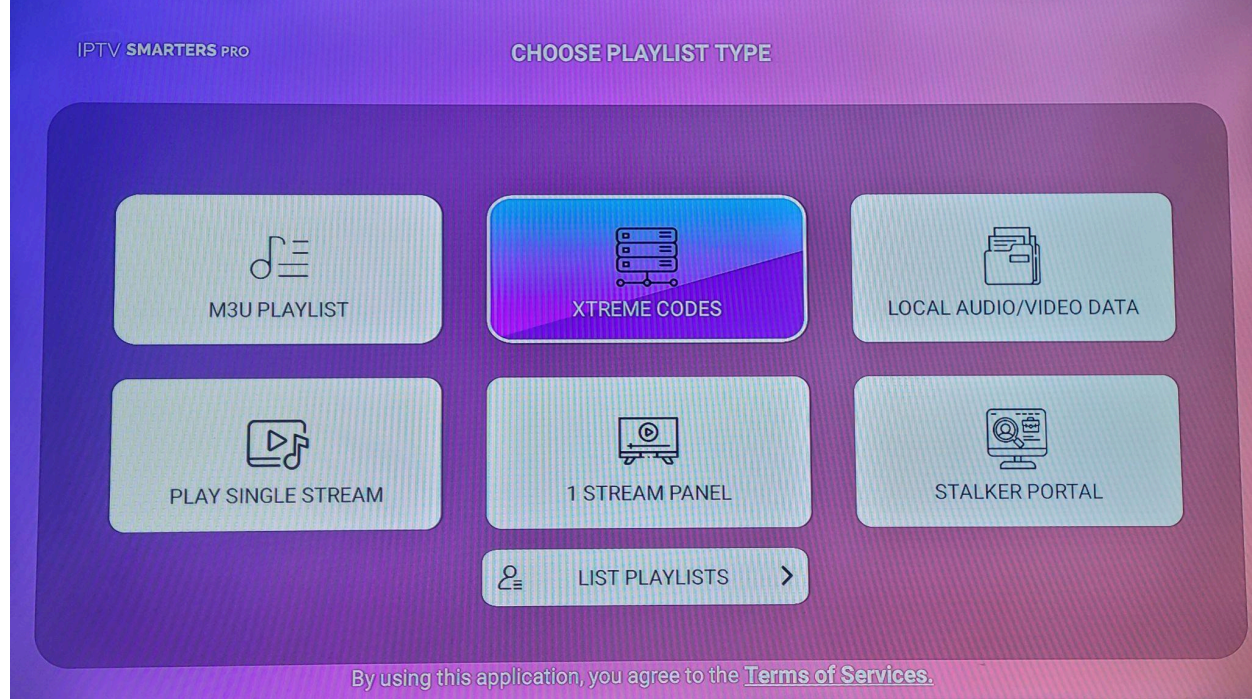

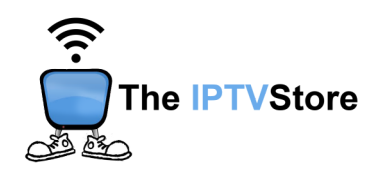

**2.** Enter in the Login Details you received upon placing your order which entail **User, Password,** and **URL**. Name the server any name you like. Once completed click **ADD PLAYLIST.**

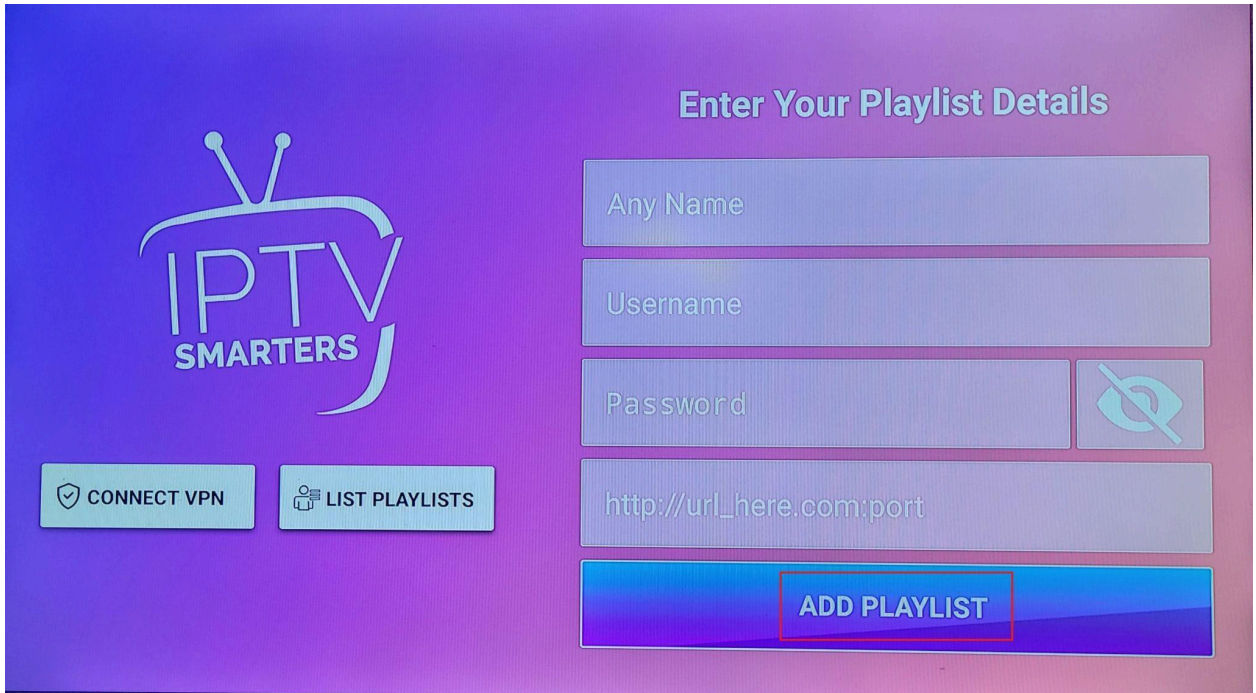